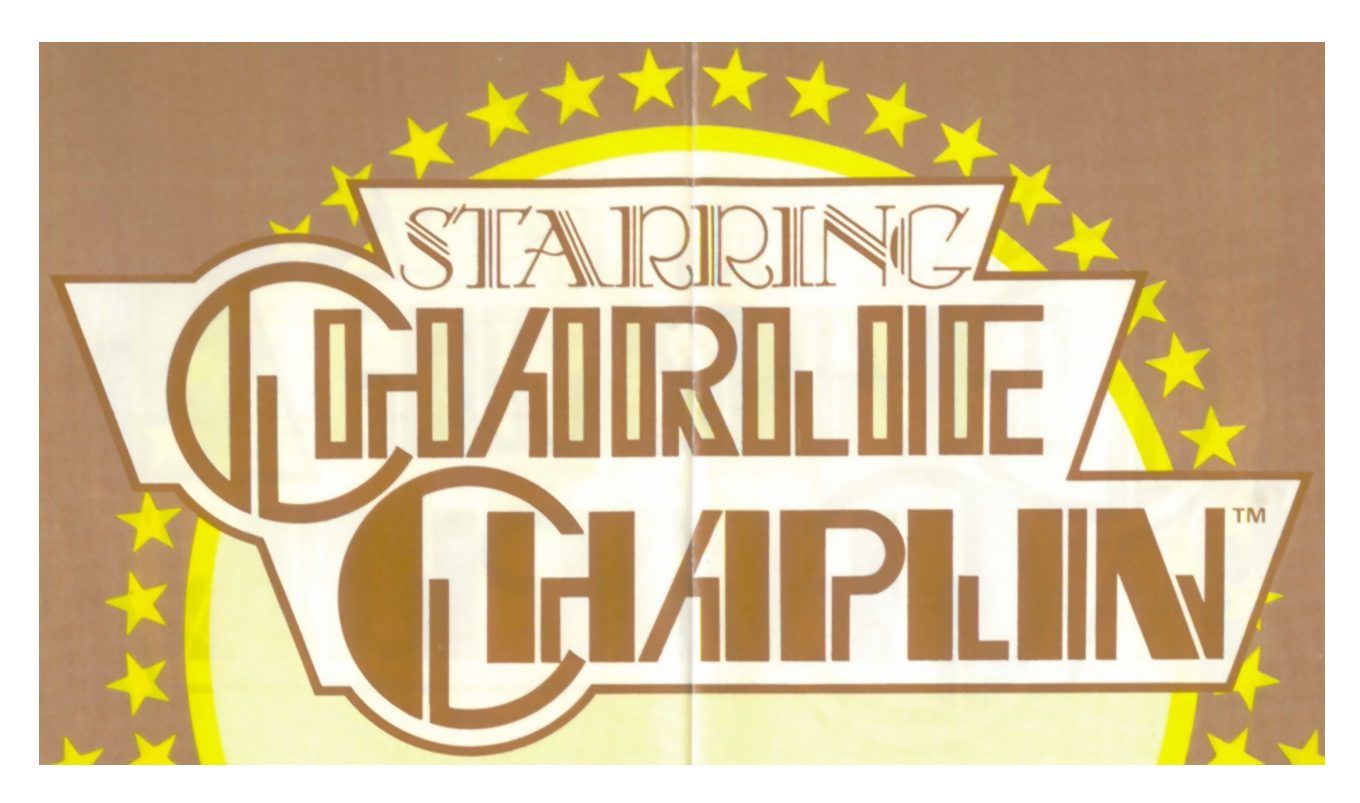

Totally original in game play and concept, this is your opportunity to become a 1920's movie mogul, directing the legendary Charlie Chaplin in an epic comedy production.

As director you will have a choice of hilarious slapstick scripts to choose from. Each script details the number of scenes to be shot, the scenery involved and the characters concerned. Now you're ready - Scene One - Take One...ACTION!

Then it's on to the editing suite to edit and view your Chaplin movie. What will the critics say? Will your film be an overnight box office sensation or flop? Will you get the budget for another film or take a trip down skid row? It's up to you director!

## **Object**

You are a silent film director who is required to produce a slapstick movie, starring one of the greatest names in silent comedy; Charlie Chaplin. On a tight budget you will have to choose a script, employ actors, buy prop's and scenery, shoot and edit the film then show it at mercy of the film critics.

#### **Loading Instructions**

#### **Spectrum 48K Cassette:**

Type LOAD"" and press ENTER. Press play on the cassette recorder.

#### **Spectrum +3 Disk:**

Turn on your computer, insert disk into drive and press ENTER.

## **Keyboard Commands**

**Spectrum 48K & +3**

Up  $= Q$  $Down = A$ Left  $= 0$  $Right = P$ Fire = Caps Lock

# **Profit/Loss Sheet**

You begin the game on the first script cover. Pressing the Q key will Swap between script and accounts books. You will then be shown the Profit/Loss sheet. This gives you a record of your spending on other films, the profit or loss they made and a final balance showing you the amount of money you can spend on your next movie. If you are just starting all that will be displayed is your starting balance. Press FIRE to return to the script.

# **Selecting a Script**

In order to make a movie you need a script, so the first thing to do is choose one from the selection on offer. To browse through the scripts press Left/Right, this will show the titles you can choose from. Once you have chosen the script you wish to use, pressing FIRE will select the script taking you to the first scene page.

## **Shooting a Scene**

Now you have selected a script you can view it in more detail by moving your joystick LEFT/RIGHT (O/P). Each scene page displays what will be used in that scene, i.e. the cost of the scene (per take), the actors involved, the props and text card message to be used. At the bottom of the page the message 'FIRE TO SHOOT' is

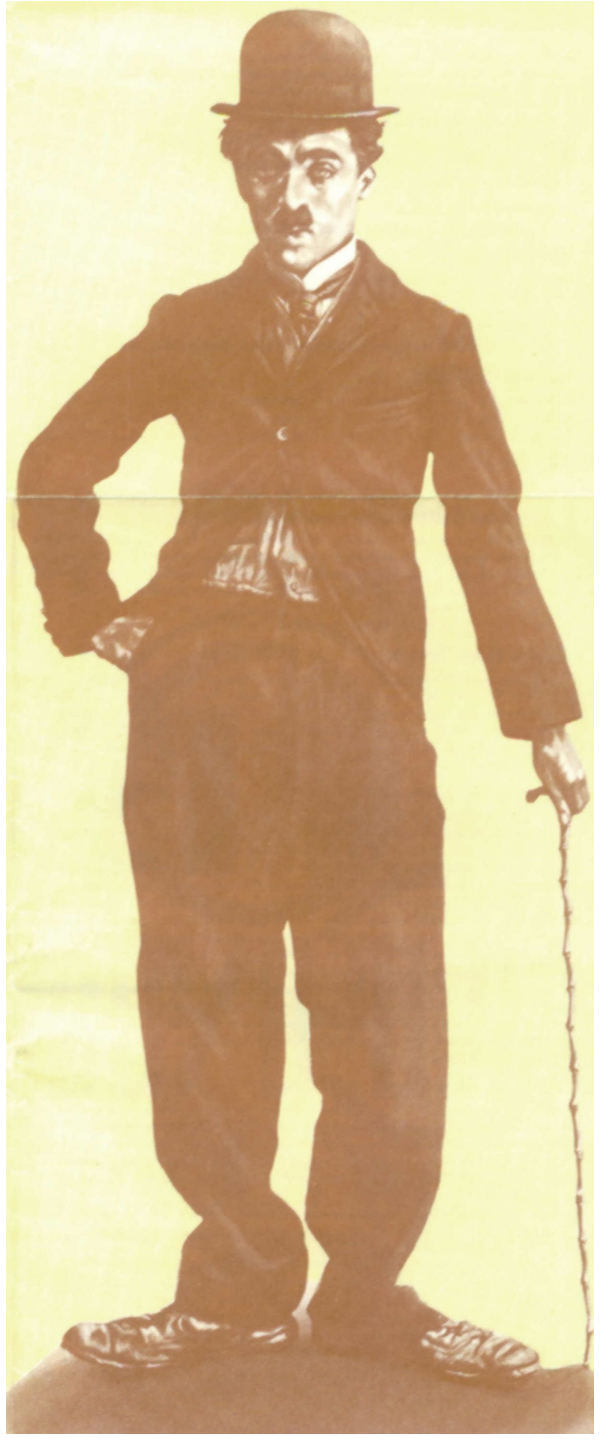

displayed. Once FIRE is pressed, you will be taken to the set where you will see Charlie Chaplin, his co-stars and the scenery all in pause mode. To start filming move the joystick. Filming will last approximately one minute in which time you will be able to move Charlie Chaplin around the set, climbing ladders etc. and performing wacky stunts on the other actors. When filming has finished on that scene the screen will revert back to the script, only this time displaying the messages 'FIRE TO EDIT' and 'R TO RE-SHOOT'. Pressing FIRE will take you to the editor allowing you to view a scene in more detail and re-shoot it if necessary. Pressing R will allow you to re-shoot the scene at an extra cost.

#### **Editing a Film**

Selecting the editor will take you to the cutting room. Here you will be able to examine each scene in detail and re-shoot a scene if you wish. The scene to be re-shot will be shown in pause mode. By moving the joystick RIGHT the scene will be shown at normal speed, moving the joystick right again will double the speed of the replay to twice that of normal. Pressing FIRE will return you to the scene page. To re-shoot a scene press R.

Once all of the scenes have been filmed and edited, the phrase 'KEY S TO SCREEN FILM' will be displayed at the bottom of each scene page. Pressing the S key will show the complete movie to a cinema audience. The funnier the film, the more money you make which will be displayed on the profit and loss sheet once the film has finished, the success or failure of your movie will be displayed on the front page of 'VARIETY'. Pressing FIRE will return you to SELECT SCRIPT.

© 1987 BUBBLES INC. All Rights Reserved. Manufactured and distributed under License from BUBBLES INC. by U.S. Gold Limited.

Copyright subsists on this program. Unauthorised broadcasting, diffusion, public performance, copying or re-recording, hiring, leasing, renting and selling under any re-purchase scheme in any manner is strictly prohibited.